## 守衛所での臨時入構受付について

①臨時入構受付画面をタッチして、ナンバープレートの車両番号を入力して下さい。 (登録作業に補助が必要なときは守衛にお声がけください。)

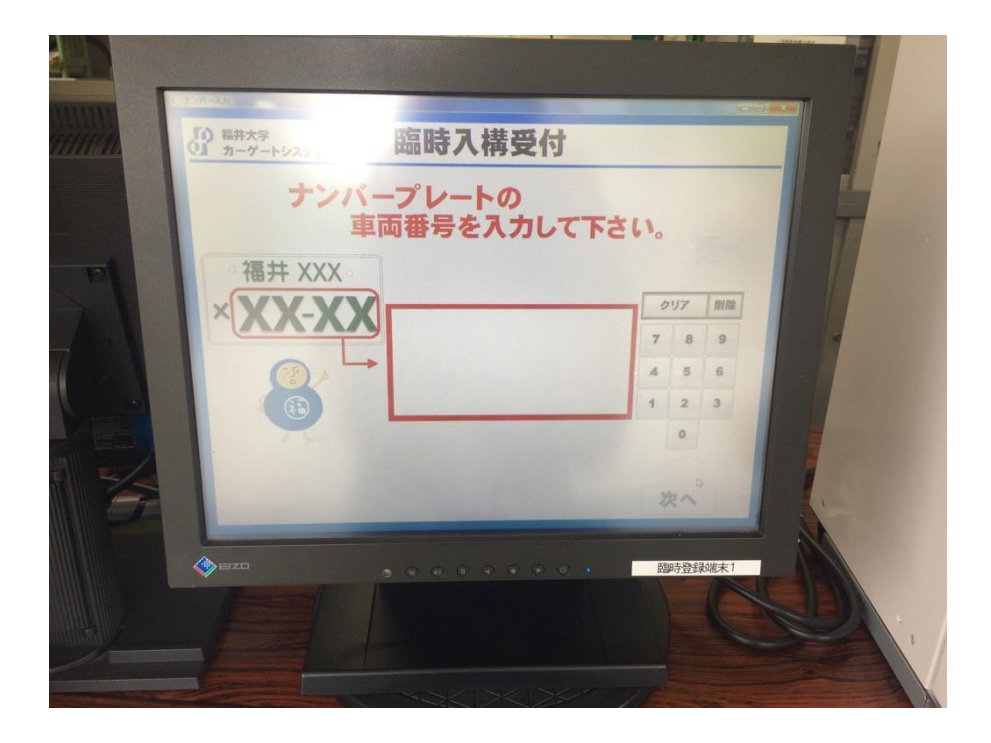

②守衛所で臨時入構受付をしたことがある方は、車のナンバー4桁を入力し、記憶している 臨時入構受付情報を呼び出すことができます。対象のデータを選択してください。

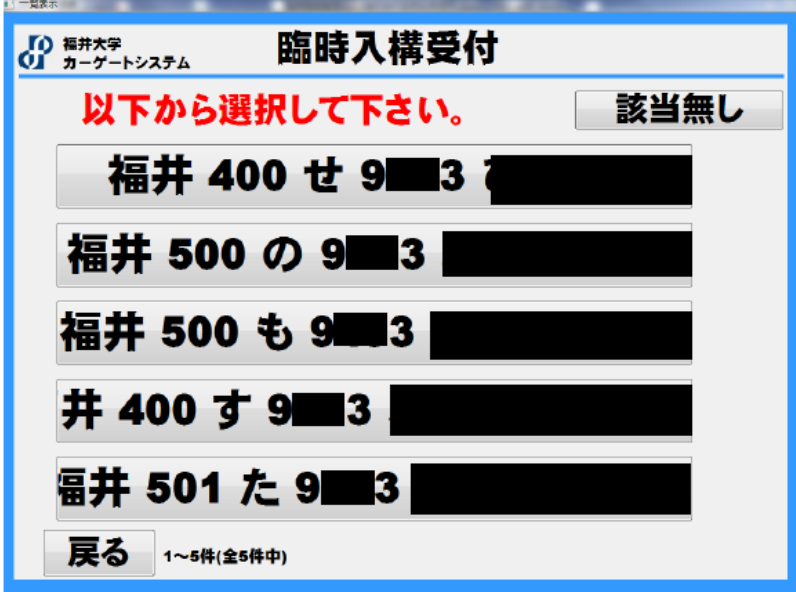

新規の方は、最初からの臨時入構受付の入力となります。表示に従って、入構車両の情報 を入力してください。

- ②文京地区入構料金表の対象者区分に応じた対象区分を選択する画面が表示されますので、 該当する区分を選択してください。
	- ※大学からの要請により打合せ等のため来学される方は、「大学行事」を選択してくだ さい。行事内容を証明する書類等を提示いただけると、登録がスムーズに行えます。 ※常時入構許可を得ている者が、代車で入構する場合は、「常時入構許可者」を選択し てください。その際は、入構許可証を守衛に提示してください。

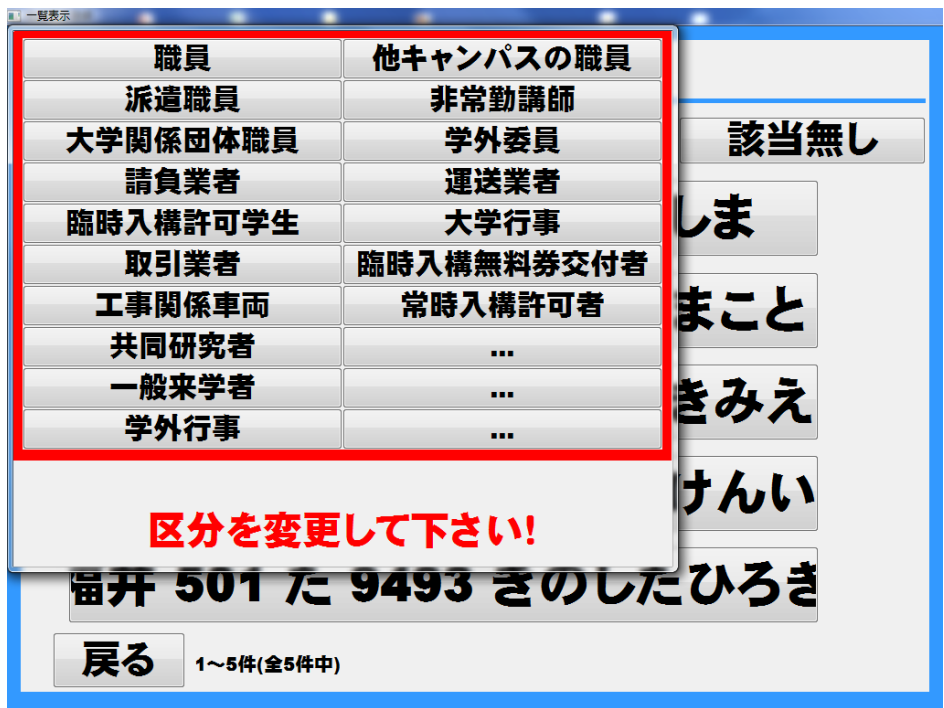

③臨時入構受付情報の確認画面にて、入構料金が表示されます。

「確定」のボタンを押下して、表示された料金を券売機にてお支払いください。 券売機から券が発行されますので、守衛に券をお渡し、領収書(半券)を受けとってく ださい。

※入構料金0円と表示された場合は、お支払いは不要です。

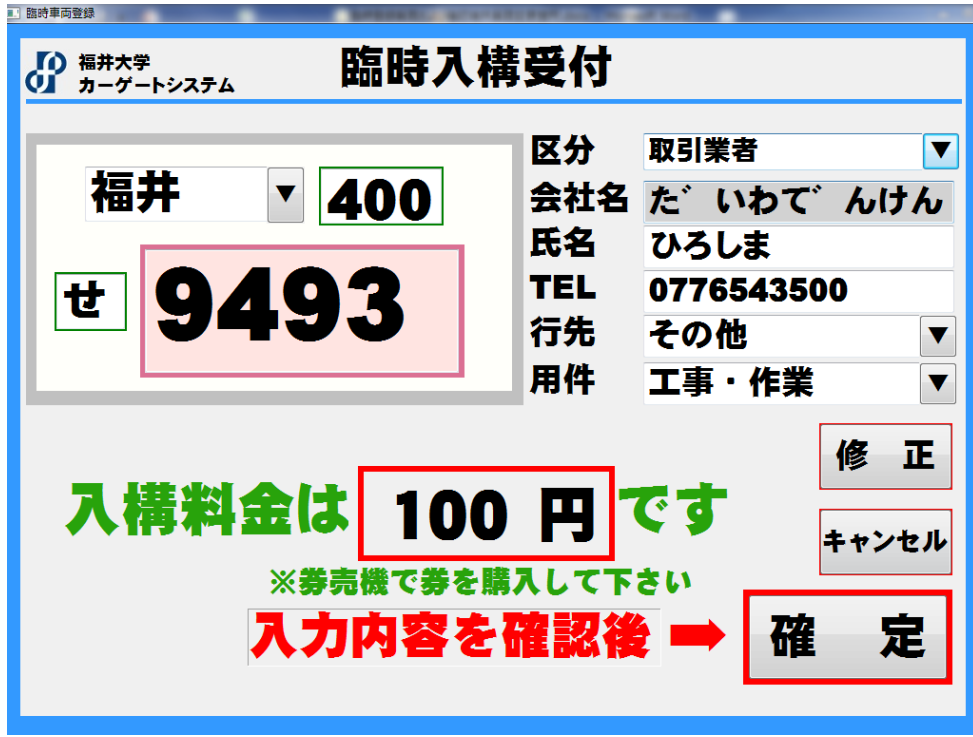

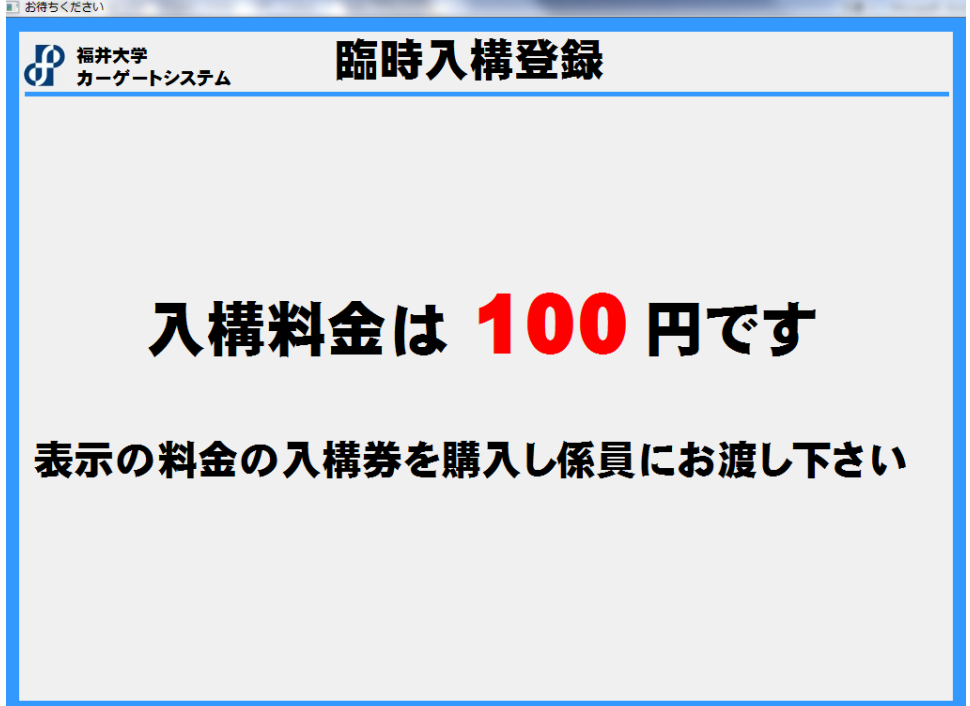